## UPDATING INFORMATION ON THE MUNICIPAL CONTACT LIST

#### **From Your Internet Browser Go To The New Jersey Homepage at WWW.NJ.Gov**

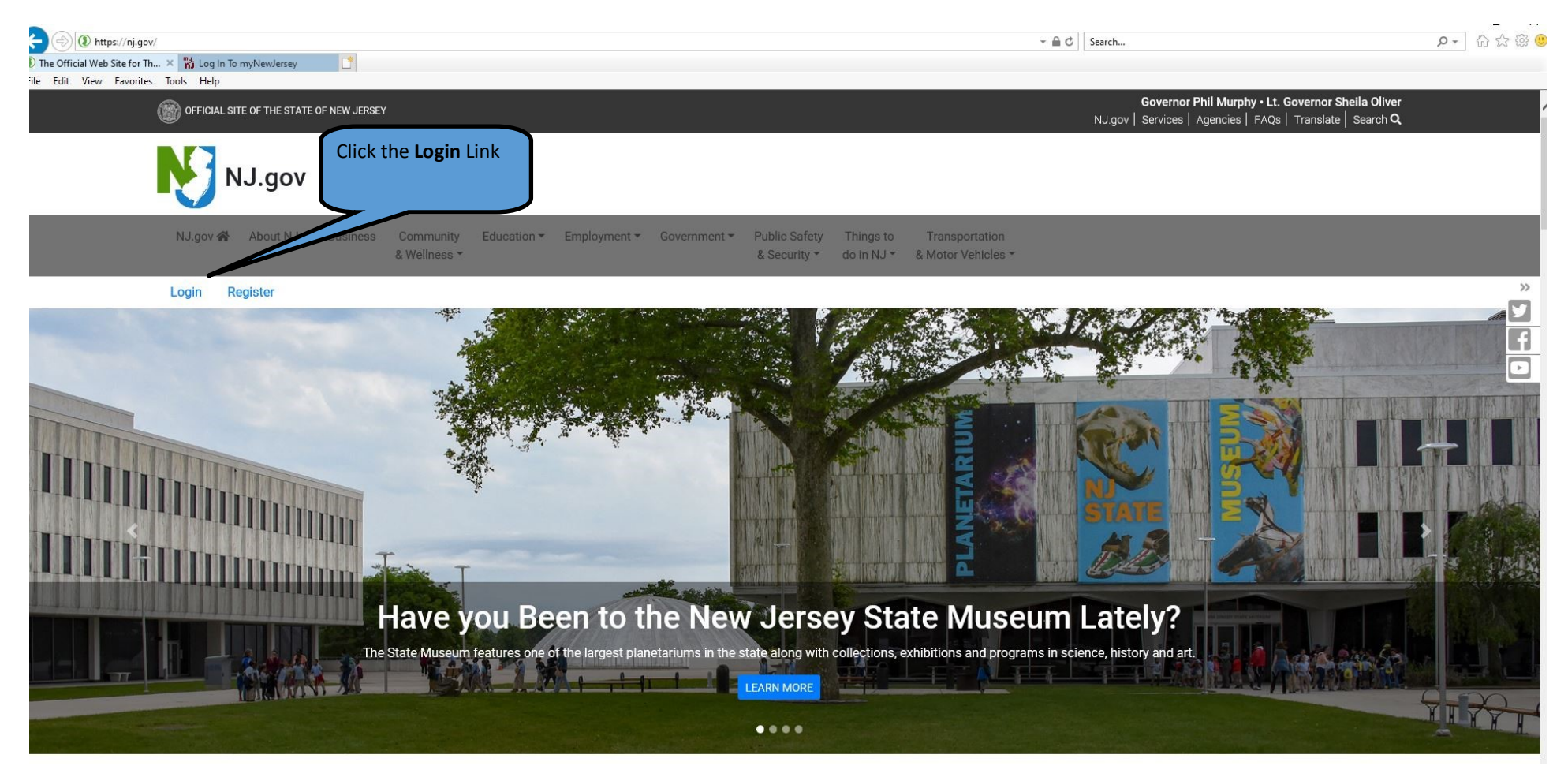

**Login With Your GovConnect User ID and Password**

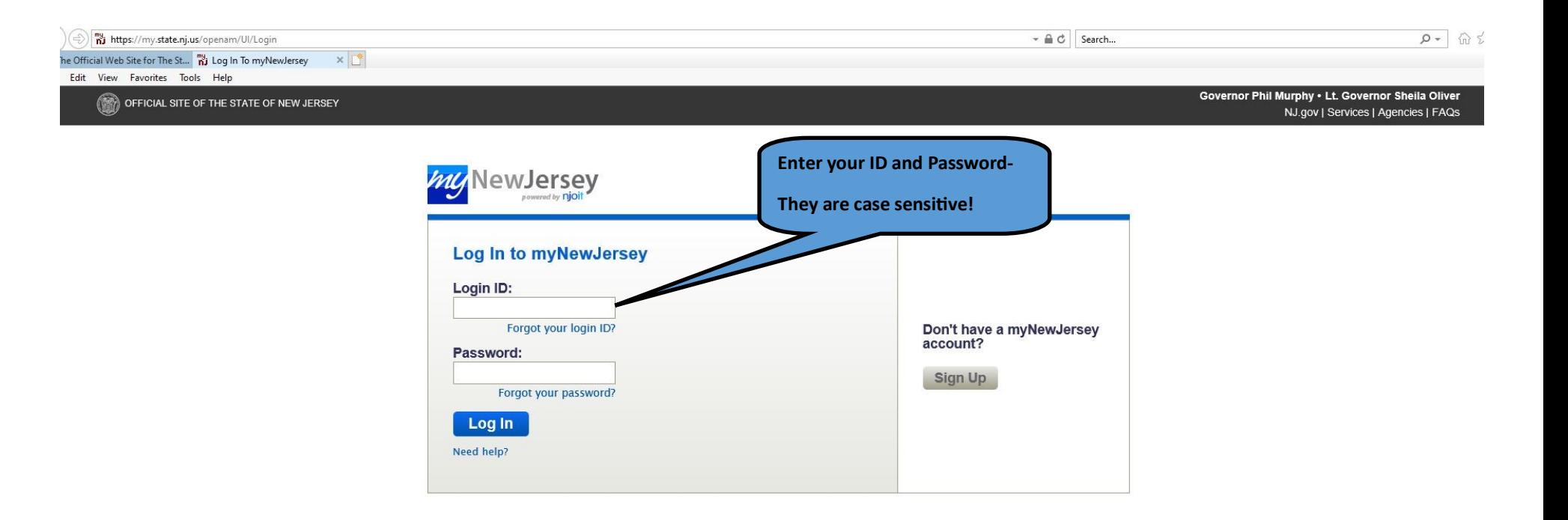

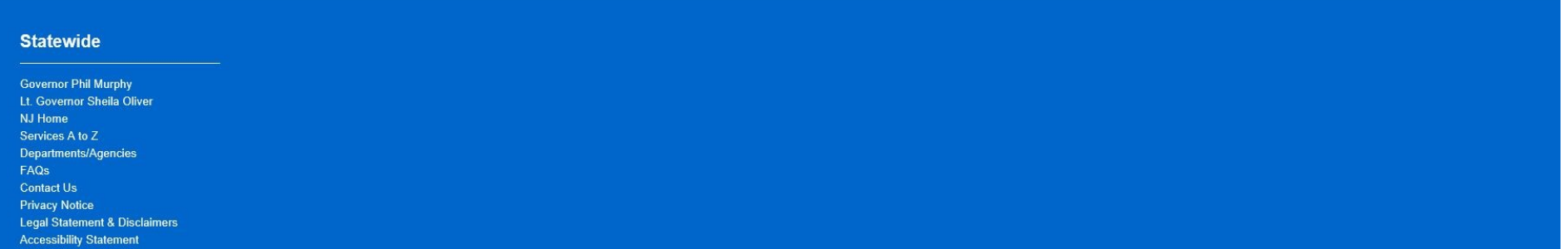

### **Review All Contact Information and update Any Changes**

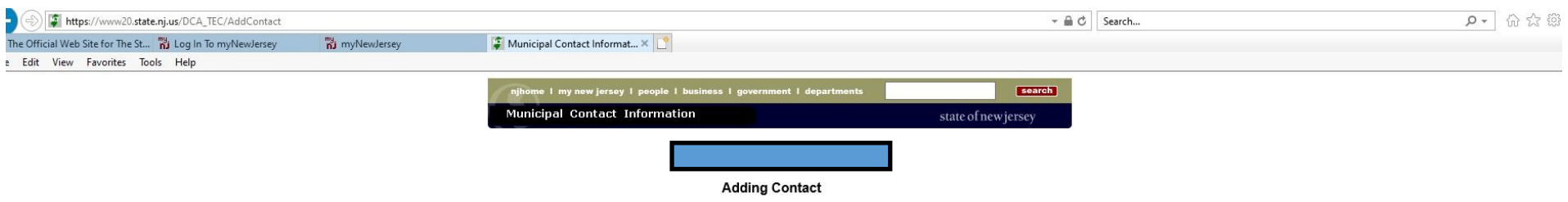

te:<br>he title you want to use is not on the dropdown list, choose "Elected Official" to create local elected titles (e.g. Council Member) or choose "Other" to create local titles for non-elected officials.

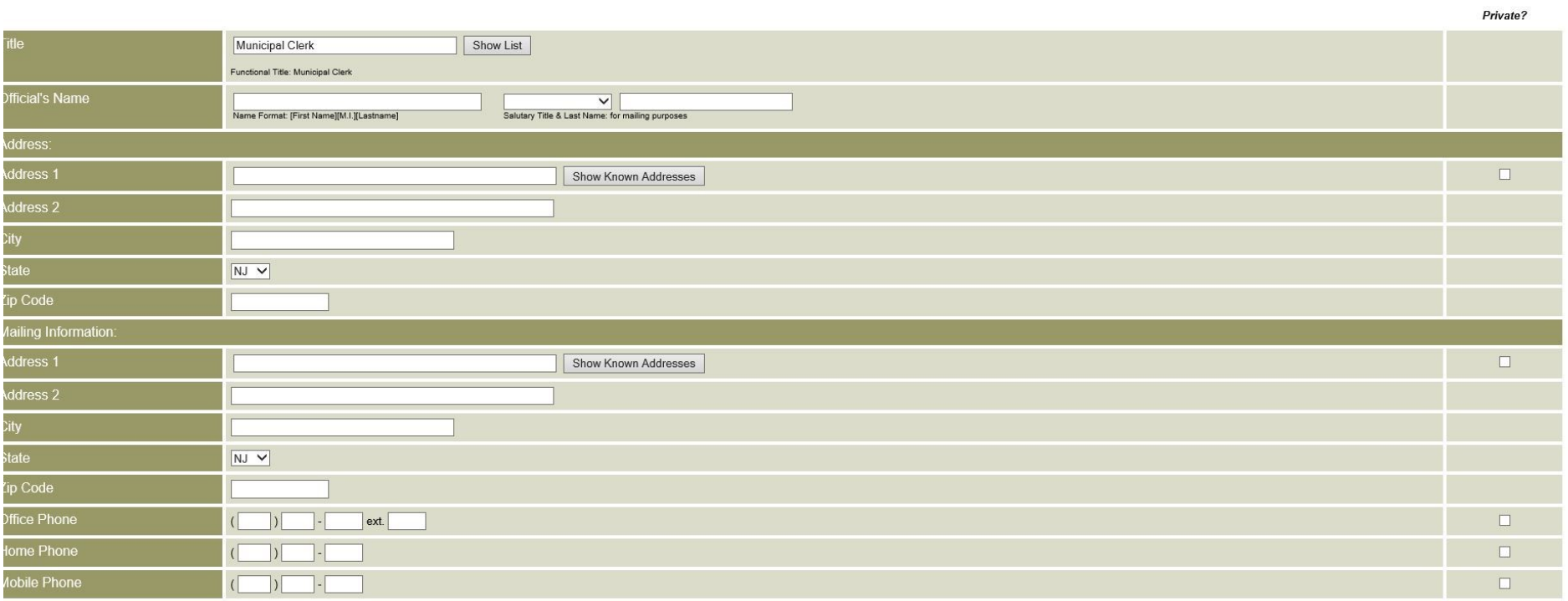

# **Review/Update the "Term Expires" Date**

### **CLICK the Confirm/Submit Button (Regardless of Any Change in Information)**

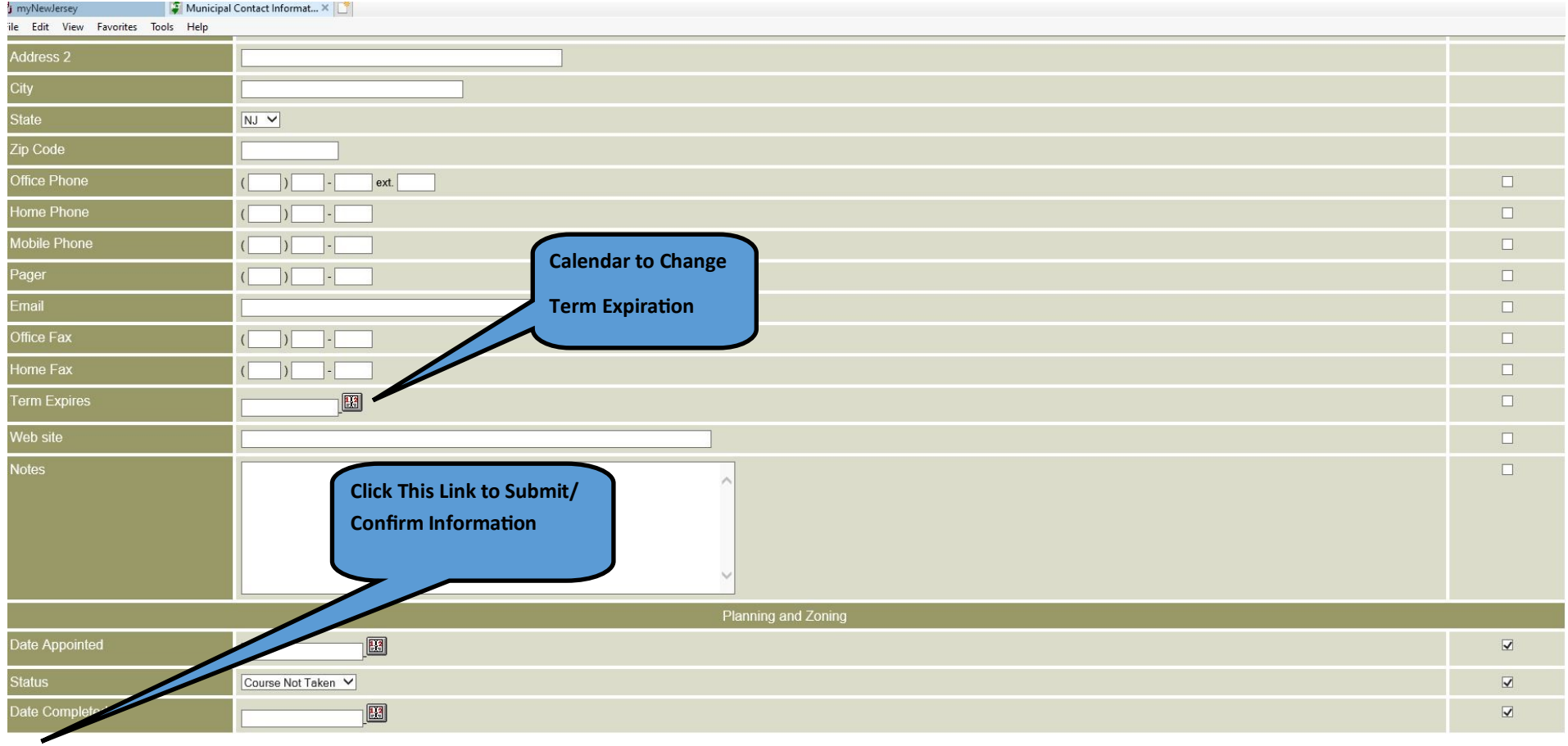

Add Contact | Cancel